## **Diseño de Personajes**

Este Tutorial de Personajes ha sido diseñado especialmente para alumnos de Artes Digitales, donde se espera que cuenten con los conocimientos básicos y oportunos de dibujo y concepto para un diseño completo. No siempre es fácil crear un personaje que llame la atención del público, algunos pasan desapercibidos, otros son interesantes por cierto tiempo, y otros siempre son recordados y admirados.

El tutorial está diseñado en base a código, con el uso de asp.net y la posibilidad de usar html. Se creó una página exclusiva para el tutorial, donde se puede navegar a través de los distintos temas que propone, permitiendo así incluir más cursos dentro del mismo.

El alumno tendrá la disponibilidad del tutorial de personajes: Introducción al diseño de personajes, Investigación y desarrollo, Diseño visual, y Diseño del performance. Se explica paso por paso, historia, la investigación parte vital para el concepto de un personaje. El diseño visual, creación de bocetos, colores, formas y todo tipo de detalles conformaran el personaje final; dibujar algunas posiciones y expresiones que irán dando forma y contexto a un personaje (Ver figura 1).

Primero contaran con el tutorial para diseño de personajes, una pequeña introducción explicara que es el diseño de personajes. Segundo, investigación y desarrollo describirá todo lo que se necesita saber antes de poner manos a la obra, saber que se ha hecho antes es parte vital de cualquier trabajo, así como conocer el contexto, historias y significados según el tema que se quiera tratar. Diseño visual donde el alumno encontrara todo lo necesario para el seguimiento de todos los trazos, bocetos, colores, hojas de acción, hojas de expresión y proporciones. Definición del performance describe el comportamiento para dicho personaje, como será al animarlo y escoger una voz.

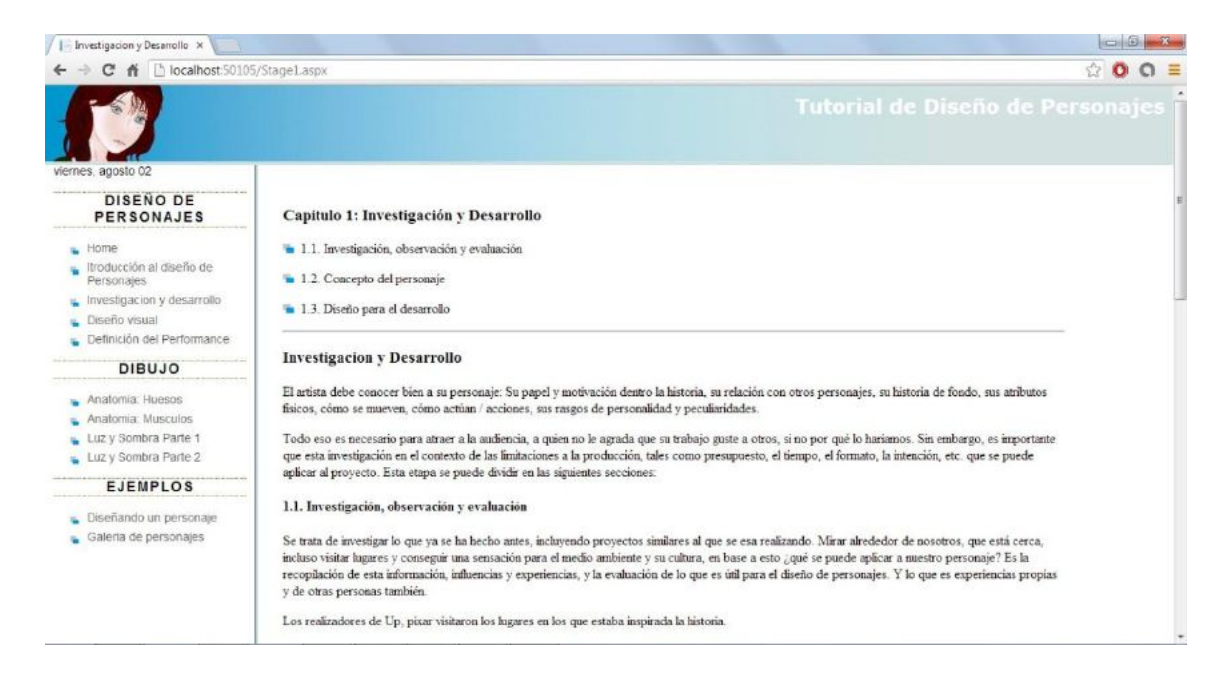

Fig. 1. Investigación y desarrollo

El tutorial contiene variedad de imágenes, los recursos visuales ayudan a tener una mejor comprensión de lo que están viendo, tener las referencias suficientes para tomar pie en lo que ellos quieran realizar. Pues no solo deben aprender, también es importante que los estudiantes puedan crear.

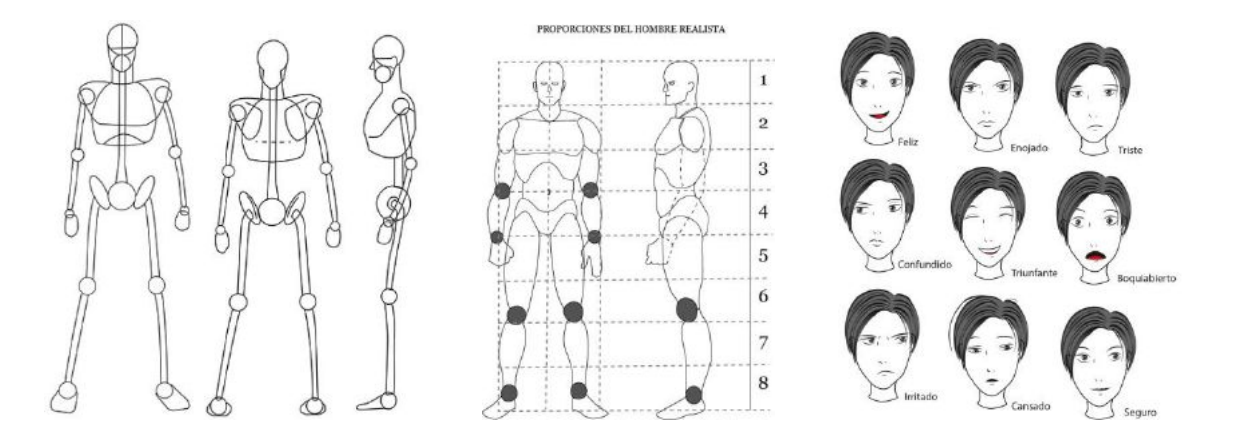

Fig. 2. Diseño visual: esqueleto, proporciones, expresiones.

Tutoriales para el dibujo de la Anatomía. Puede depender mucho del estilo del dibujante, una anatomía perfecta o caricaturizada lleva parte en la creación de cualquier personaje: aparecerá en dos partes, huesos y músculos, al dirigirse a alguno de los dos temas, contamos primero con la lista de subtemas. En dibujo también se incluyen como complemento clases de luz y sombra, dividido en dos partes.

Por ejemplo los temas que se encontraran de los huesos se enlistan como: Huesos próximos a la superficie, El cráneo humano, Canon del cráneo; La caja toracica, la columna y la pelvis; Movimiento de clavículas, omoplatos y brazos; Vista superior de la caja torácica; Los brazos; Los codos; Consideraciones básicas y huesos en las piernas; Las manos; Los Dedos; El pie; Esqueleto simplificado. Puede que estemos dibujando a nuestro personaje en una pose en particular donde se notan los hombros o los pies, el alumno puede enfocarse e ir al subtema de su interés para ver la técnica y dibujar los huesos necesarios.

Incluso contamos con un botón al largo de toda la página, que ayudara a regresar al principio y poder ver todos los temas. Esto permite que se pueda consultar el tutorial de la manera más oportuna, quizás ya se leyó todo, y se quiere solo repasar un tema, por lo tanto simplemente se dirige a este tema y si gusta puede regresar al inicio a ver los demás subtemas.

**Creación de un personaje**: se lleva a cabo el proceso para diseñar un personaje propio. Se hace una demostración de los mismos pasos descritos en el tutorial para crear un personaje, empezando por bocetos, primeros trazos. Cuando se ha definido las proporciones del personaje se dibuja también de perfil y de tres cuartos. En Illustrator se traza dicho personaje para ir definiendo el estilo de los trazos y los colores. Los primeros colores no siempre serán los definitivos ya que se irán haciendo pruebas con diferentes tonos.

En seguida se toman las facciones del personaje y se hacen dibujos con diferentes expresiones faciales, esto ayuda a definir el carácter del personaje.

Las plantillas de acción también son importantes, se dibujan algunas posibles poses del personaje. Se dibuja en Illustrator un escenario tomando como base una fotografía, para que se pueda conjuntar este con el personaje y dar esa atmosfera de bosque y naturaleza que se muestra (Ver figura).

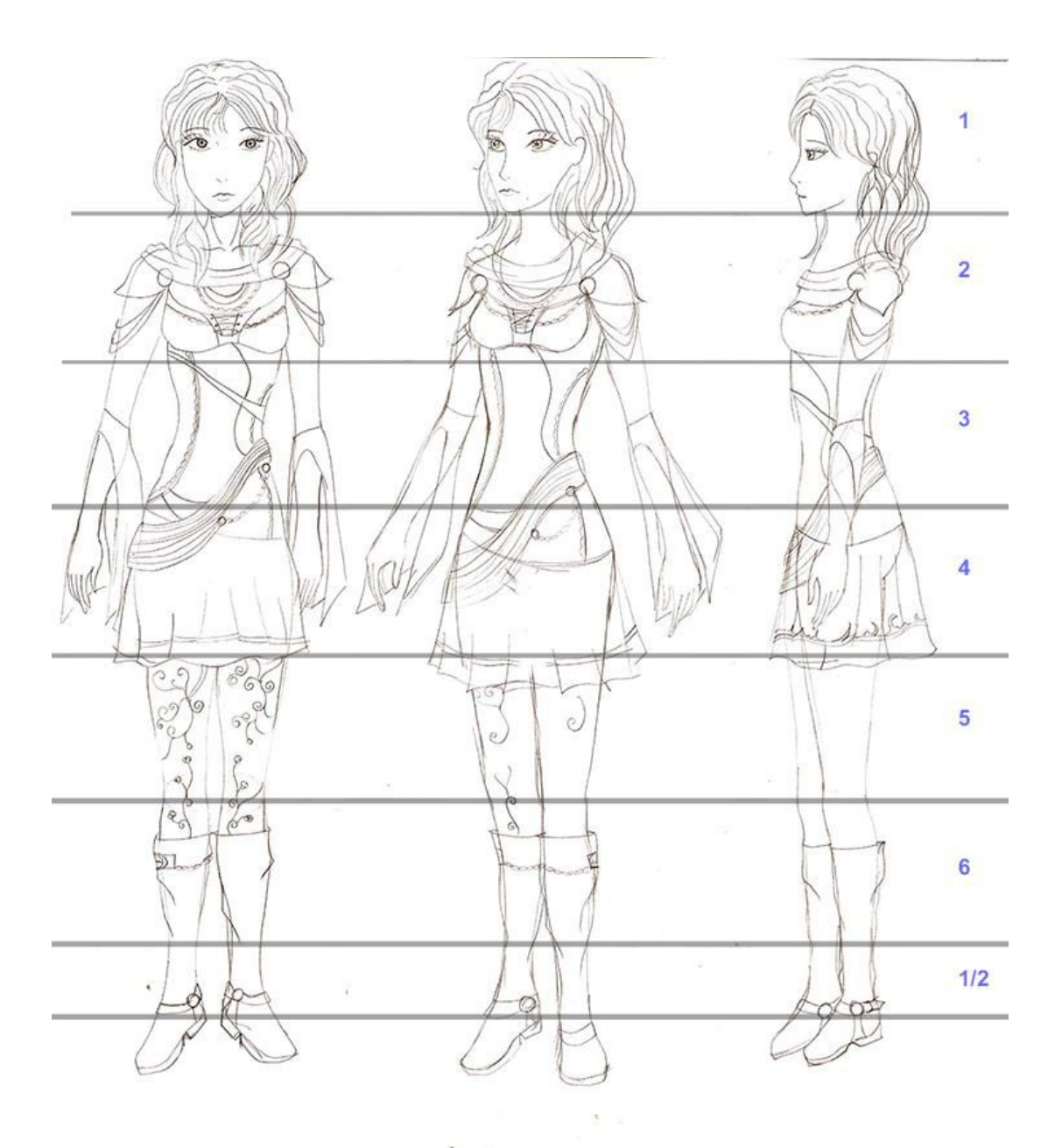

Tomando en cuenta que las proporciones de un personaje son parte de su personalidad. Un personaje obeso se vería extraño como héroe, ya que este papel exige fuerza física, coraje y la agilidad. Del mismo modo, un hombre alto y desgarbado, no puede verse como un personaje nervioso y torpe, como tampoco puede un personaje bajo, delgado y excéntrico, verse como un hombre profundo o sabio. Según veamos un personaje, sus proporciones van de la mano con los pensamientos que se tiene sobre él, sus rasgos ayudaran a expresar mejor aquello que se quiera que refleje. En la figura este personaje está definido en 6 cabezas y media.

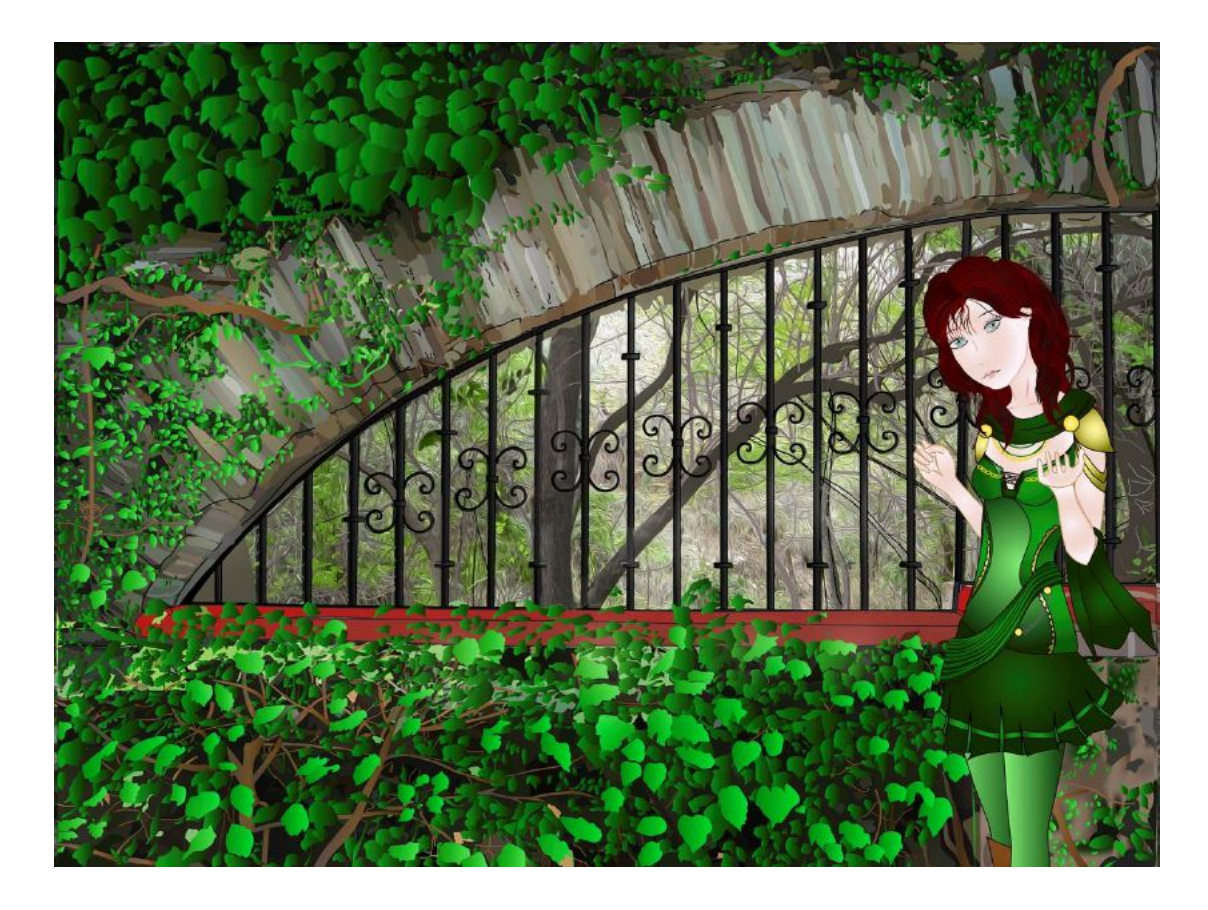

Si bien se explica que el crear un personaje no es solo dibujar, se debe de pensar en todos los detalles técnicos e incluso psicológicos que implica, ya que cualquier creación que se quiera realizar será mostrada a un público, depende del trabajo para que este atraiga la atención del público y sobre todo para que trasmita un concepto.